### **TED: Текстовый редактор для MSX от MYSTERY-soft**

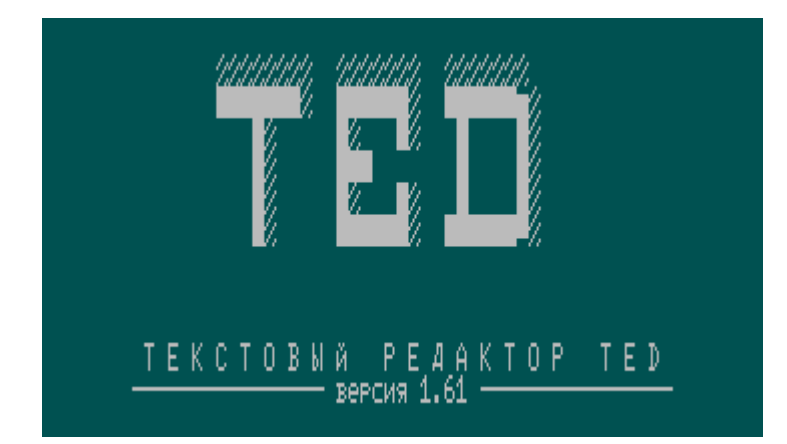

© MYSTERY-soft, K&K Co.1991,1992.

English version of this document can be found [here.](https://sysadminmosaic.ru/en/msx/ted_mysterysoft/ted_mysterysoft)

Редактор TED представляет собой текстовый оконный редактор с упрощенным интерфейсом, который обладает возможностями достаточными для создания разнообразных текстов.

Написан на ассемблере [Macro-80.](https://sysadminmosaic.ru/msx/macro-80_assembler/macro-80_assembler)

#### [ted.zip](https://sysadminmosaic.ru/_media/msx/ted_mysterysoft/ted.zip)

Вызов редактора:

TED filename.ext

при отсутствии имени файла появится сообщение:

 Tiny Editor v1.61 (C) MYSTERY-soft Use:TED filename

При входе в редактор перед Вами появится:

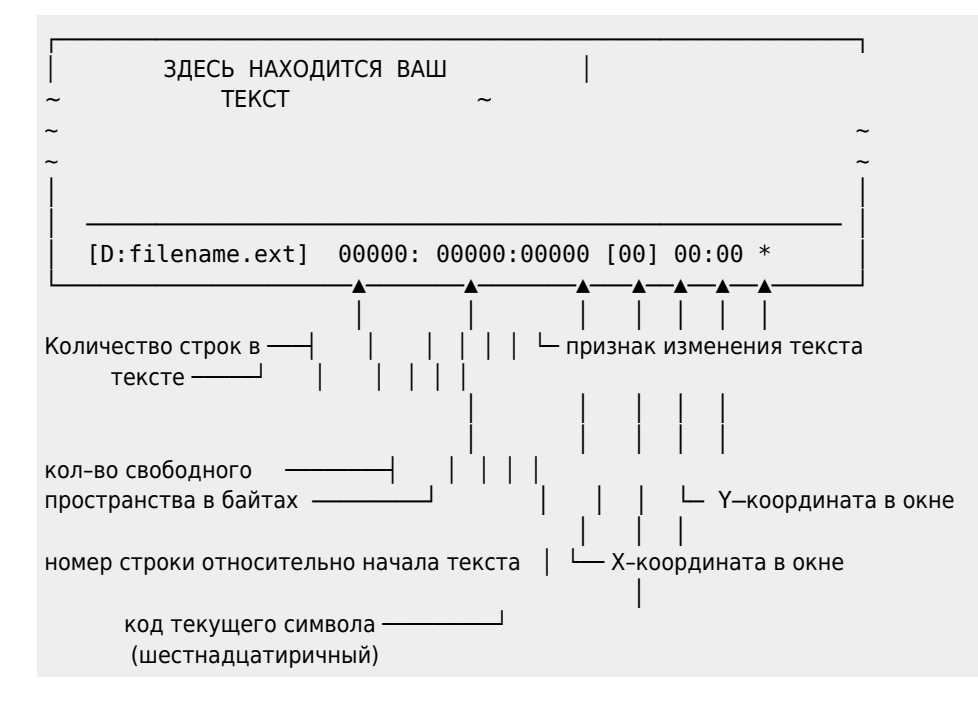

Замечания:

- Нумерация строк и символов начинается с нуля.
- Табуляция (код 9) не отображается в поле кода символа, а считается пробелом (код 20h), хотя в текст табуляция записывается.

#### **Перемещение по тексту**

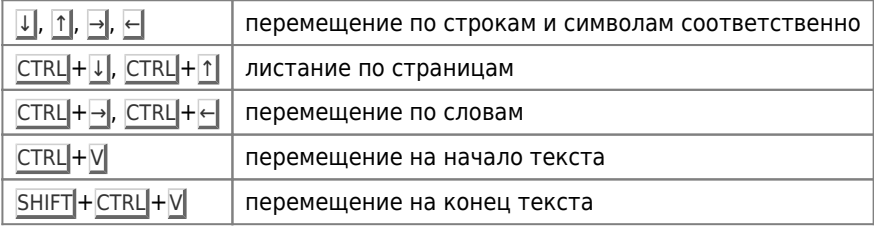

### **Редактирование**

Редактирование осуществляется при помощи клавиш:

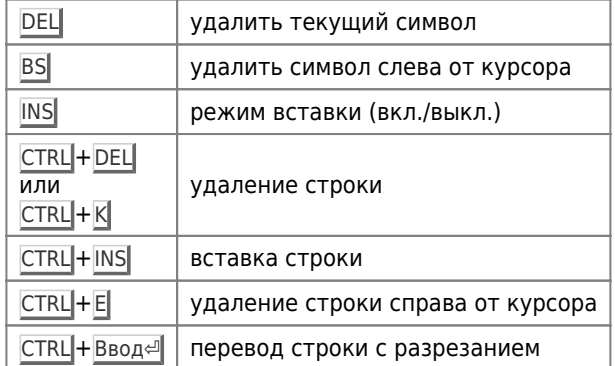

Если в строке встать на позицию после последнего символа и нажать **DEL**, то произойдет склейка строк.

### **Поиск**

Для поиска необходимо нажать CTRL +S, при этом появится:

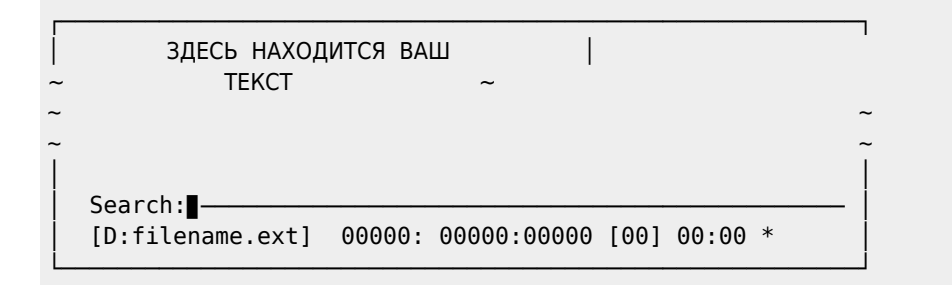

После этого набирается образец поиска (символ или строка) и нажимается Ввод⏎ . Поиск осуществляется сверху вниз от начала текста. Найденный образец находится в верхней части экрана.

Продолжение поиска: CTRL + Q.

### **Выход и запись файла**

При нажатии клавиши ESC появится:

```
┌─────────────────────────────────┐
    ЗДЕСЬ НАХОДИТСЯ ВАШ
      ~ ТЕКСТ ~
~ ~
~ ~
│ │
│ ━━━━━━━━━━━━━━━━━━━━━━━━━━━━━━━━━━━
 [D:filename.ext] Select: [S]ave [Q]uit [ESC]-continue
└─────────────────────────────────────────────────────────┘
```
Для записи файла необходимо нажать S, при этом курсор перейдет в поле редактирования имени файла. После нажатия Ввод⏎ происходит запись файла.

#### Замечание:

В поле имени файла не работает редактирование (т.е. клавиши INS, DEL, BS) Исправления вносятся пробелом и стрелками → и ←.

Выход из редактора осуществляется нажатием клавиши Q.

Выход из редактора с записью осуществляется по нажатию клавиши F10.

Замечание:

При выходе нет запроса на запись и подтверждение выхода.

## **Сообщения и ошибки**

При переполнении буфера в режиме загрузки файла выдается сообщение:

Buffer full

и ожидается нажатие любой клавиши, после чего происходит переход в режим редактирования с частью текста, которая поместилась в буфере.

#### Замечание:

При полностью заполненном буфере вставка символов и строк не происходит!

В случае ошибок обмена с диском редактор выдает сообщение:

```
Disk I/O error: ([A]bort,[R]etry,[I]gnore)
```
ответная реакция на него, как в [MSX-DOS](https://sysadminmosaic.ru/msx/dos). (только по Abort — возврат в режим редактирования).

Замечание для системного программиста: Редактор отключает сеть (если она есть) и устанавливает (38h):=0C9h, при выходе эти состояния сохраняются.

Компания MYSTERY-soft желает Вам приятной работы!!!

Выражаем благодарность авторам редактора и всем тем, кто помог решить проблемы с запуском редактора на машинах с несколькими мапперам:

- MYSTERY-soft
- K&K Co.
- Камиль Каримов (Caro)
- [RBSC] Wierzbowsky
- [RBSC] GreyWolf

# **Ссылки**

 [Нормальный текстовый редактор под Nextor\(MSX-DOS 2\)](https://www.msx.org/forum/msx-на-русском/софт/нормальный-текстовый-редактор-под-nextormsx-dos-2)

**[https://sysadminmosaic.ru/msx/ted\\_mysterysoft/ted\\_mysterysoft](https://sysadminmosaic.ru/msx/ted_mysterysoft/ted_mysterysoft)**

**2020-08-15 23:53**

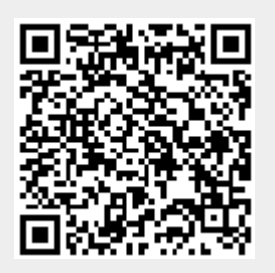